## How to Register for Classes

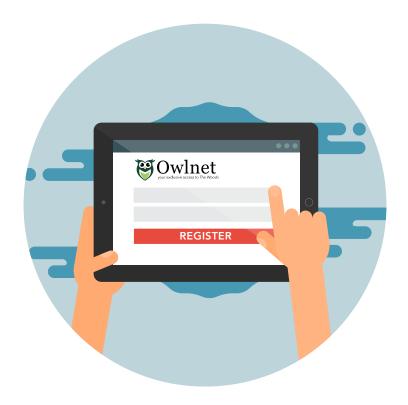

You've met with your advisor, now you're ready to go online and register for classes.

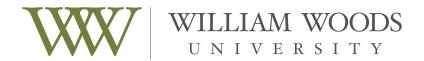

Academic Success Center

## How to Register for Classes:

## YOUR ADVISOR DID NOT REGISTER YOU FOR CLASSES!

You met with your advisor and received an advising sheet via email. Now **you must go online** to register for the classes on that sheet.

Based on your credit hours completed, you are eligible to go online to register: Date—\_\_\_\_\_

- 1. Log-in to Owlnet.
- 2. Select the "STUDENTS" tab.
- 3. Click on the *registration/advising* option on the right side of the menu.

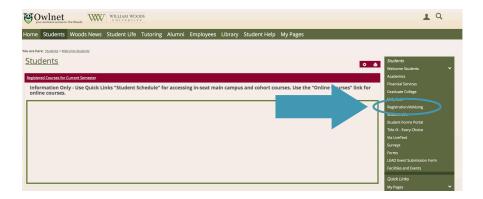

4. Under "Course Schedules", select: Add/Drop Courses.

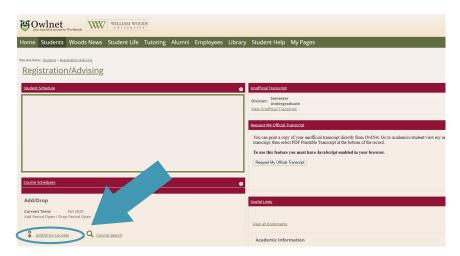

5. Select the appropriate *term* for which you would like to register.

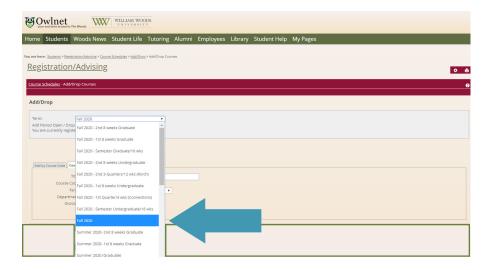

6. You can then **add courses** by typing in the course code into the boxes labeled 1—6 (Don't forget to include the course number and **section number**—e.g. 101 **04**).

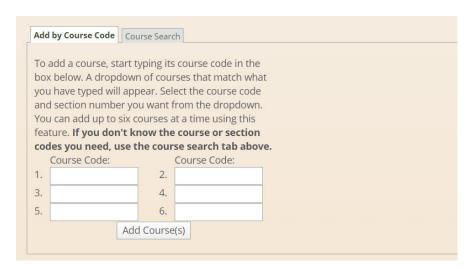

\*Make sure you have the advising form (emailed to you after you met with your advisor) and enter the classes on that sheet, exactly as they are on the sheet.

## **Important Registration Information:**

- » Have you filled out the necessary forms? If this is the first time you are registering for classes (or you have been readmitted at some point), you may have to fill out two forms (e.g. Information Form, Registration Responsibility Agreement), before you are allowed to register.
- "> Have you declared your major? If you have not "officially" declared your major, you must do so before you register for classes. To officially register, go to the Registrar Office (Academic Building, office 111) and ask for a **Declaration of Major** form.
- » Owlnet says I have a "HOLD." If you have a "hold" on your account, you must take care of it before you can register for classes. Examples of Holds, include:
- Advising Hold (AV)—you must meet with your academic advisor prior to registering for classes. This hold can only be lifted by your academic advisor.
- Advisor Survey Hold—after you met with your academic advisor, did you take the survey that was emailed to you? Complete that survey to clear this hold.
- Account Hold (AR)—this means there is an outstanding bill
  that must be paid before you can register for classes. For more
  information, visit Student Financial Services located on the first
  floor of the Academic Building, office 102—to inquire about the
  bill and/or amount.
- Registrar Hold (RH)—you must complete your Declaration of Major Form. To do so, go to the Registrar Office on the first floor of the Academic Building, office 111
- Immunization Records Hold (IM)—this means you still haven't submitted your Immunization Records. For more information contact: jennifer.burton@williamwoods.edu
- Title IX Training Hold (T9)—you haven't completed your Title IX training. EVERY student and employee has to complete this online training. You should have several emails from Student Life, prompting you to complete this training, but if you still have questions, go visit Debbie Schick in Cutlip (the dome).

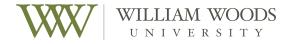